## Inspiron 14 3000 設定和規格

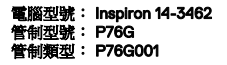

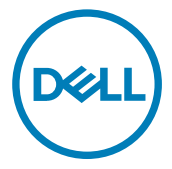

## 註、警示與警告

4 註:「註」表示可以幫助您更有效地使用產品的重要資訊。

警示: 「警示」表示有可能會損壞硬體或導致資料遺失,並告訴您如何避 免發生此類問題。

警告: 「警告」表示有可能會導致財產損失、人身傷害甚至死亡。

**©** 2016 Dell Inc. 版權所有,翻印必究。本產品受到美國及國際著作權及智慧財產權法律 的保護。Dell 和 Dell 商標為 Dell Inc. 在美國和/或其他司法管轄區的商標。此處提及的所 有其他標記和名稱均為其各自公司的商標。

2016 - 09

修正版 A00

目錄

(deli

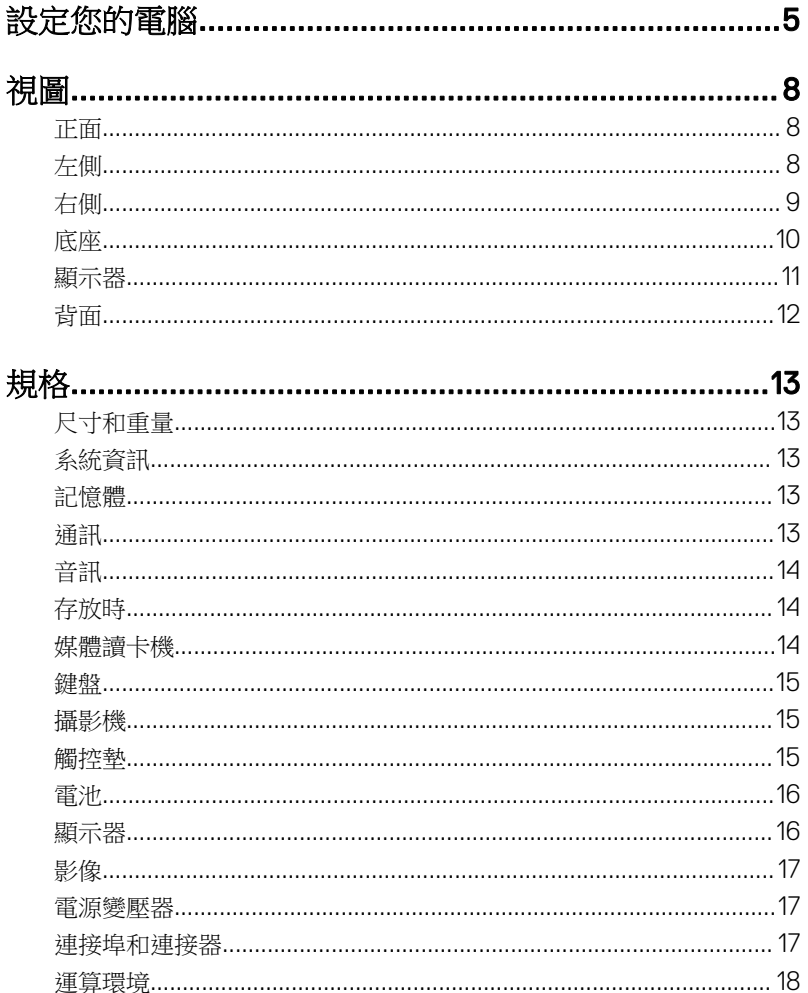

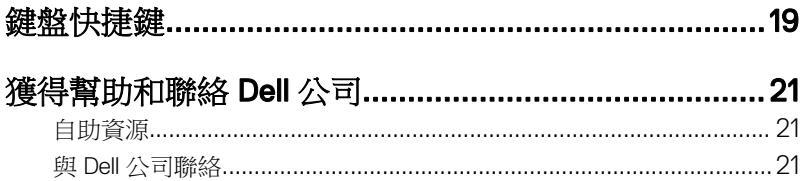

# <span id="page-4-0"></span>設定您的電腦

**D**<sup></sup>

1 連接電源變壓器,然後按下電源按鈕

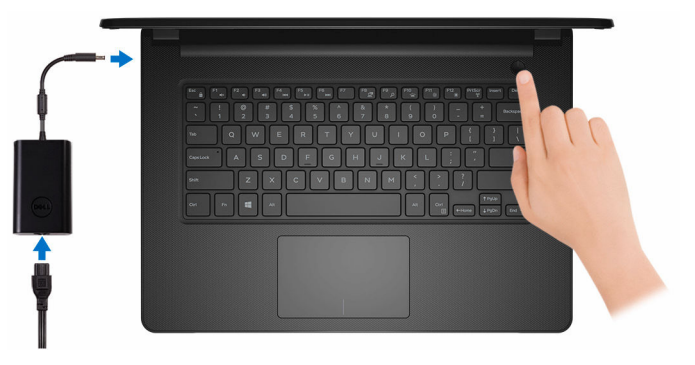

2 完成作業系統設定。

#### Windows :

a) 連線至您的網路。

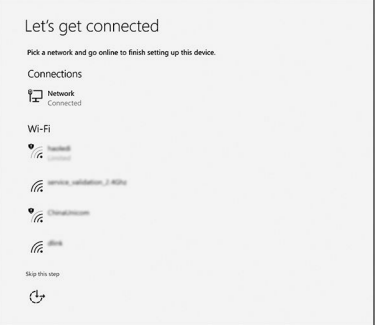

b) 登入您的 Microsoft 帳號或建立新帳號。

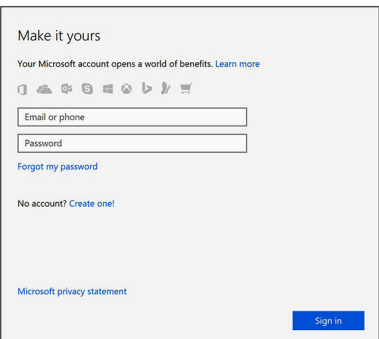

#### Ubuntu:

按照螢幕上的指示完成設定。

3 在 Windows 中找到 Dell 應用程式。

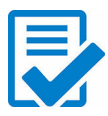

註冊您的電腦

## Dell 說明和支援

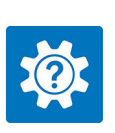

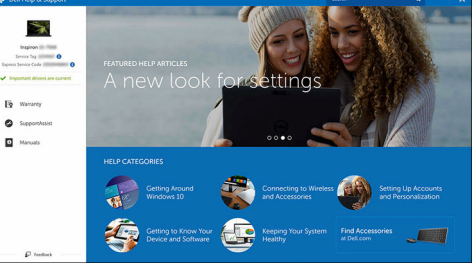

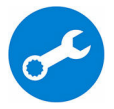

SupportAssist — 檢查並更新您的電腦

<span id="page-7-0"></span>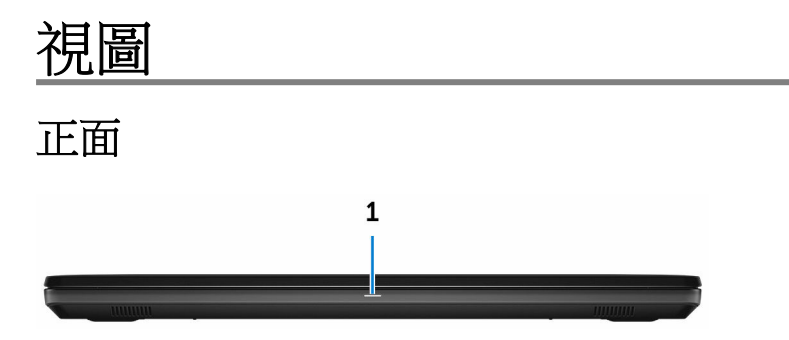

#### 1 電源及電池狀態指示燈/硬碟活動指示燈

表示電池充電狀態或硬碟活動。

#### 註: 按下 Fn+H 即可在電源和電池狀態指示燈和硬碟活動指示燈之間切 換。

#### 硬碟活動指示燈

當電腦從硬碟讀取或寫入時亮起。

#### 電源及電池狀態指示燈

指出電源和電池電量狀態。

白色指示燈穩定亮起 — 電源變壓器已連接而且電池電量超過 5%。

琥珀色 — 電腦使用電池電源,而且電池電量低於 5%。

#### 熄滅

- 已連接電源變壓器且電池已充飽電。
- 電腦使用電池電源,而且電池電量超過 5%。
- 電腦處於睡眠狀態、休眠或關機。

### 左側

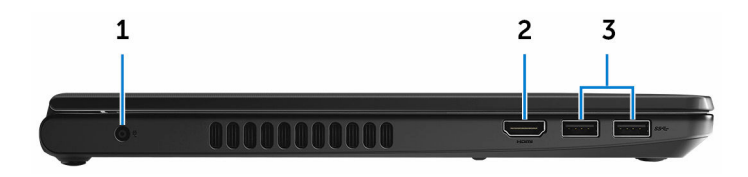

**DEA** 

#### 1 雷源變壓器連接埠

連接電源變壓器,為電腦供電並為電池充電。

#### <span id="page-8-0"></span>2 HDMI 連接埠

連接電視或另一個啟用了 HDMI-in 的裝置。提供視訊和音訊輸出。

#### 3 USB 3.0 連接埠 (2 個)

連接周邊裝置 (例如:儲存裝置、印表機等) 時, 能提供最多 5 Gbps 的資料 傳輸速度。

右側

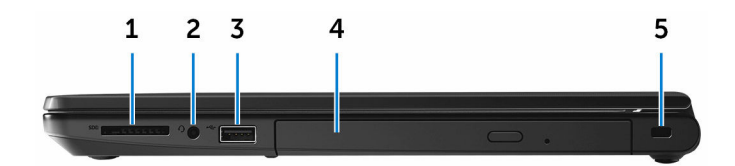

#### 1 SD 卡插槽

讀取和寫入 SD 卡。

2 耳麥連接埠

連接耳機或耳麥 (耳機和麥克風組合)。

#### 3 USB 2.0 連接埠

連接周邊裝置 (例如:儲存裝置、印表機等) 時,能提供最多 480Mbps 的資 料傳輸速度。

#### 4 光碟機 (選配)

讀取和寫入光碟和 DVD。

#### 5 防盜線插槽

DØ

連接安全纜線以防止他人未經授權移動您的電腦。

<span id="page-9-0"></span>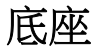

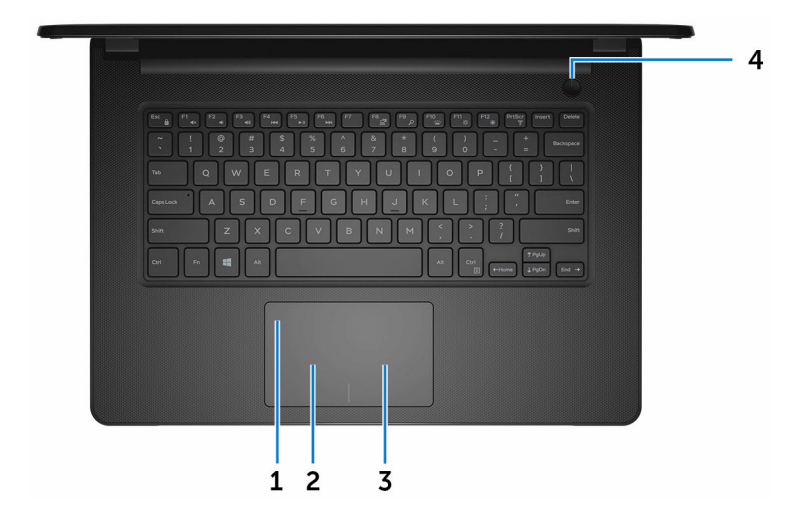

#### 1 觸控墊

將手指放在觸控墊上來移動滑鼠指標,點選來按左鍵,用兩根手指點選來按 右鍵。

#### 2 左鍵區

按下即可按滑鼠左鍵。

#### 3 右鍵區

按下即可按滑鼠右鍵。

#### 4 電源按鈕

如果電腦已關機、處於睡眠或休眠狀態,按下可啟動電腦。 如果電腦已啟動,按下可使電腦進入睡眠狀態。 按住 4 秒以強制關閉電腦。

#### 24 註: 您可以在電源選項中自訂電源按鈕的行為。如需更多資訊,請前往 [www.dell.com/support/manuals](http://www.dell.com/support/manuals) 参閲我和我的 Dell。

DØ

<span id="page-10-0"></span>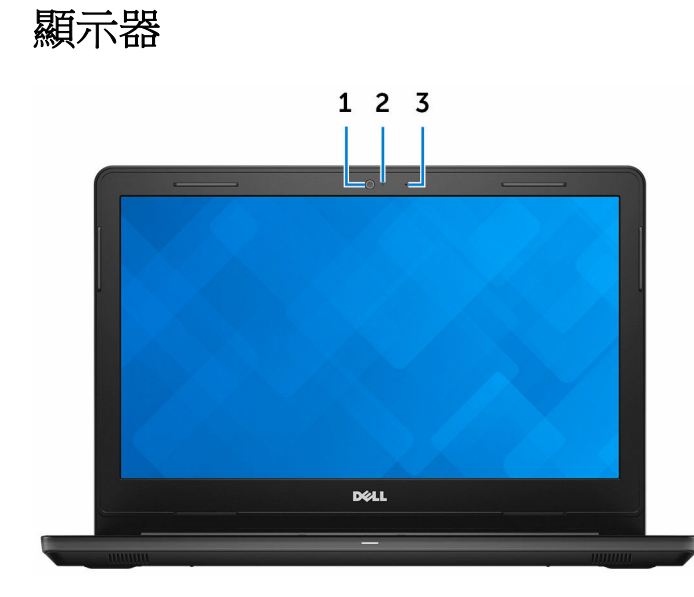

1 攝影機

讓您進行視訊聊天、拍照和錄製影片。

2 攝影機狀態指示燈

當攝影機在使用中時亮起。

3 麥克風

**DEL** 

在進行錄音、語音通話等操作時,提供數位音效輸入。

<span id="page-11-0"></span>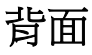

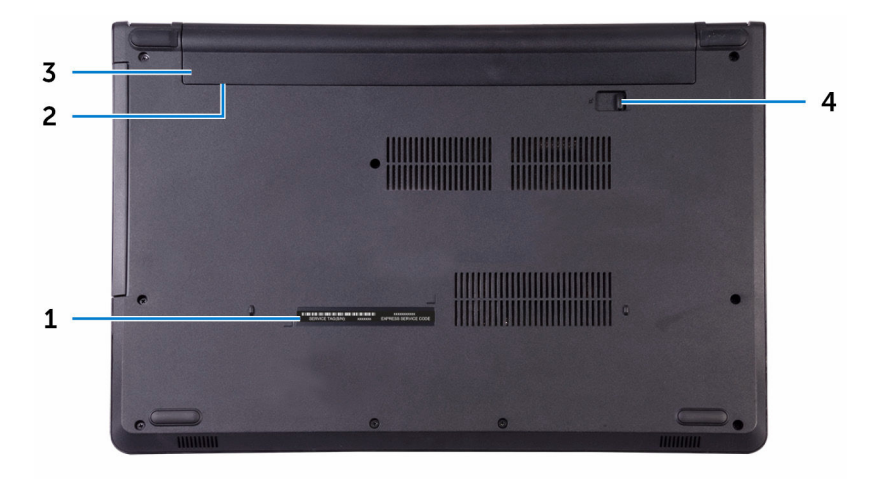

#### 1 服務標籤

服務標籤是一串獨特的英數字識別碼,可讓 Dell 服務技術人員識別電腦中的 硬體元件和取得保固資訊。

#### 2 法規標籤 (在電池凹槽)

包含電腦相關的法規資訊。

#### 3 電池

為電腦供應電源,其可讓電腦在一定時間內不需連接電源插座即可使用。

DU

#### 4 電池釋放閂鎖

鎖定 / 解鎖電池凹槽中的電池, 將閂鎖滑動至解鎖位置以鬆開電池。

# <span id="page-12-0"></span>規格

## 尺寸和重量

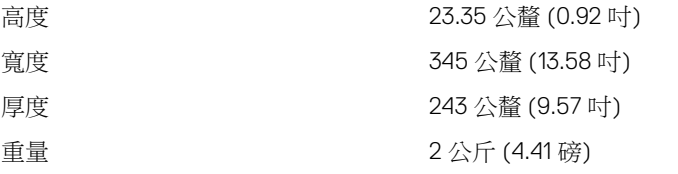

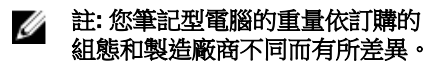

### 系統資訊

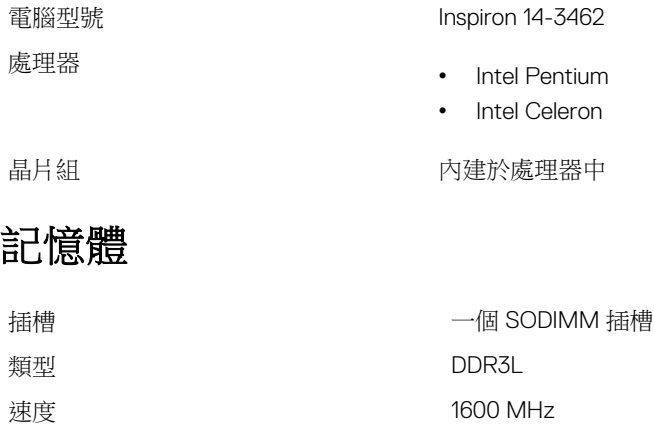

支援的組態 2 GB 、 4 GB 和 8 GB

### 通訊

- 無線 WiFi 802.11ac+藍牙 4.2
	- WiFi 802.11ac+藍牙 4.1

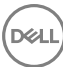

- WiFi 802.11b/g/n+藍牙 4.0
- Miracast

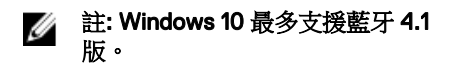

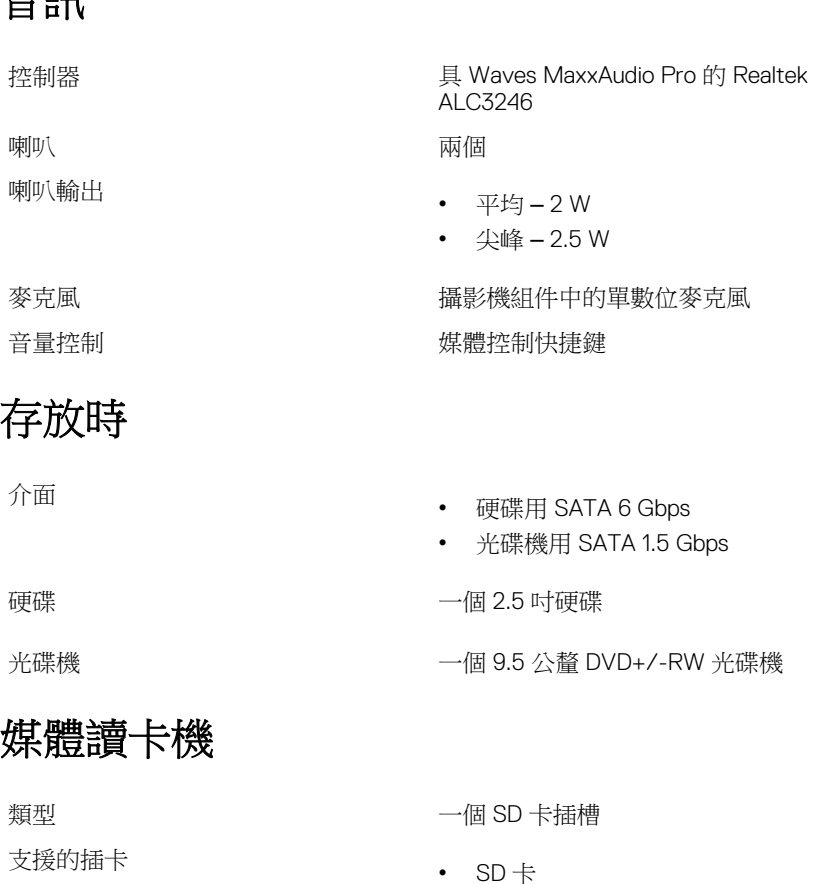

- 
- SD 高容量 (SDHC) 插卡

**DEL** 

<span id="page-13-0"></span>音訊

• SD 大容量 (SDXC) 插卡

<span id="page-14-0"></span>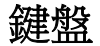

#### 類型 インディング おおおとこ かいきん 標準鍵盤

快捷鍵 初步 医二十二十二十二十二酸 建盤上的某些按鍵有兩個符號,這些鍵 可用於輸入替代字元或執行次要功能。 如要輸入替代字元,請按下 Shift 和所 需按鍵。如要執行次要功能,請按下 Fn 和所需按鍵。

#### ■ 註: 您可以定義系統的主要行為的 快捷鍵,按下 Fn+Esc 或進入系統 設定變更功能鍵行為。

[鍵盤快捷鍵](#page-18-0)

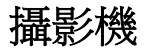

對角線檢視角度 74.9 度

### 觸控墊

- 解析度 靜止影像:90 萬畫素
	- 影像: 30 fps 時為 1280 x 720 (HD)

- 解析度 水平:<sup>2040</sup>
	- 垂直:1240
- 尺寸 寬度:105 公釐 (4.13 吋)
	- 高度:65 公釐 (2.56 吋)

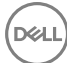

### <span id="page-15-0"></span>電池

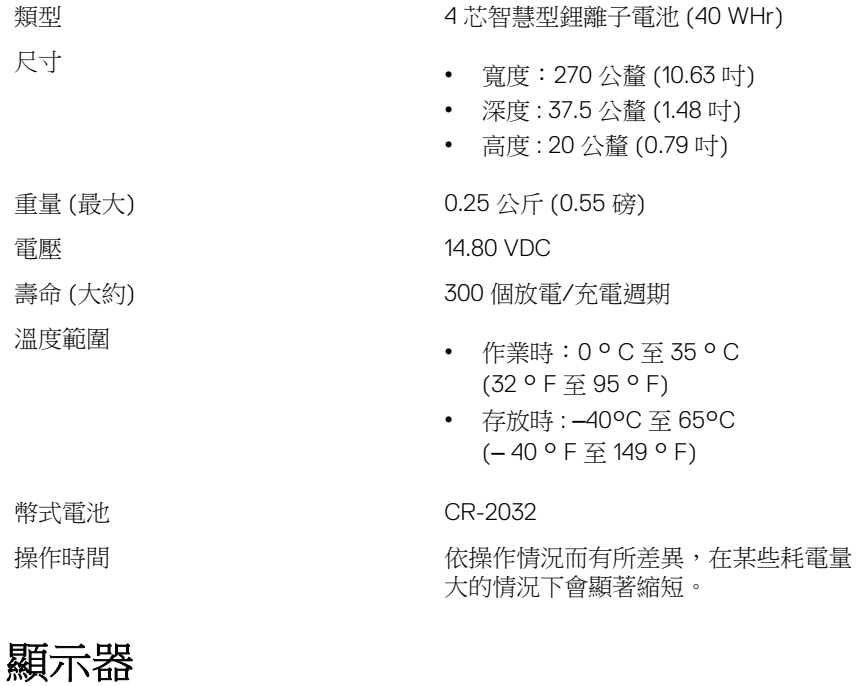

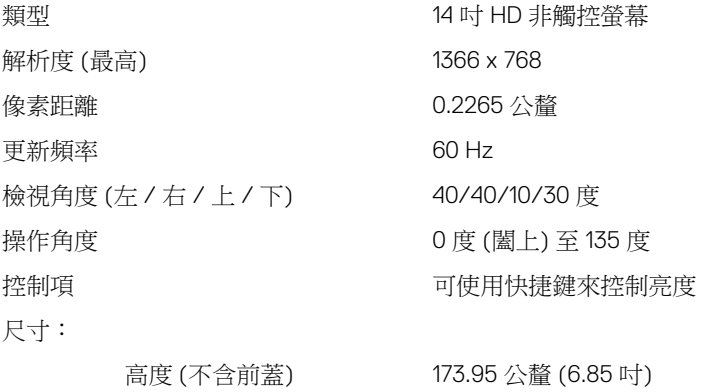

寬度 (不含前蓋) 309.40 公釐 (12.18 吋) 對角線 (不含前蓋) 354.95 公釐 (13.97 吋)

<span id="page-16-0"></span>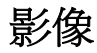

控制器 • Intel HD 圖形卡<sup>500</sup>

• Intel HD 圖形卡 505

記憶體 またま こうしょう エコン 共用系統記憶體

### 電源變壓器

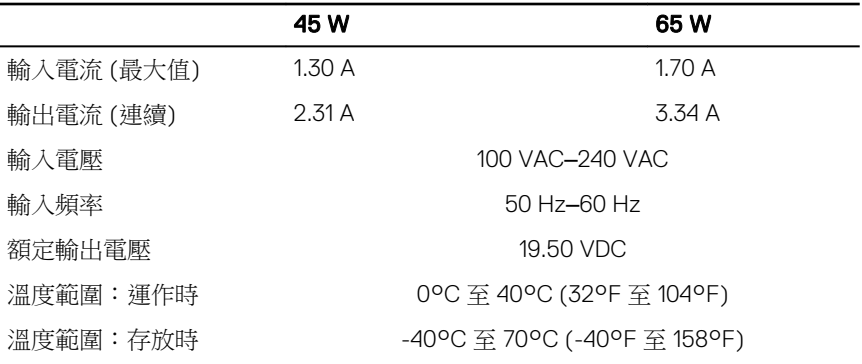

### 連接埠和連接器

外接式:

USB

- 一個 USB 2.0 連接埠
- 兩個 USB 3.0 連接埠

- 音效/影像 一個 HDMI 連接埠
	- 一個耳麥連接埠(頭戴式耳機和麥 克風組合)

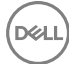

#### <span id="page-17-0"></span>內部:

M.2 插槽 一個 WiFi 和藍牙組合卡的 M.2 插槽

**DEL** 

### 運算環境

空氣中懸浮污染物等級:G1 (Isa-s71.04-1985 定義)

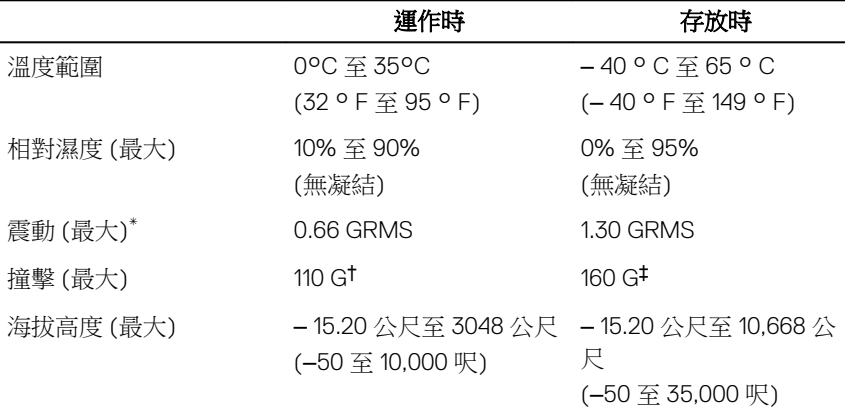

\* 震動是使用模擬使用者環境的隨機震動頻譜測量的。

† 當硬碟在使用中,使用 2 ms 半正弦波脈衝測量。

‡ 當硬碟磁頭歸位時,使用 2 ms 半正弦波脈衝測量。

# <span id="page-18-0"></span>鍵盤快捷鍵

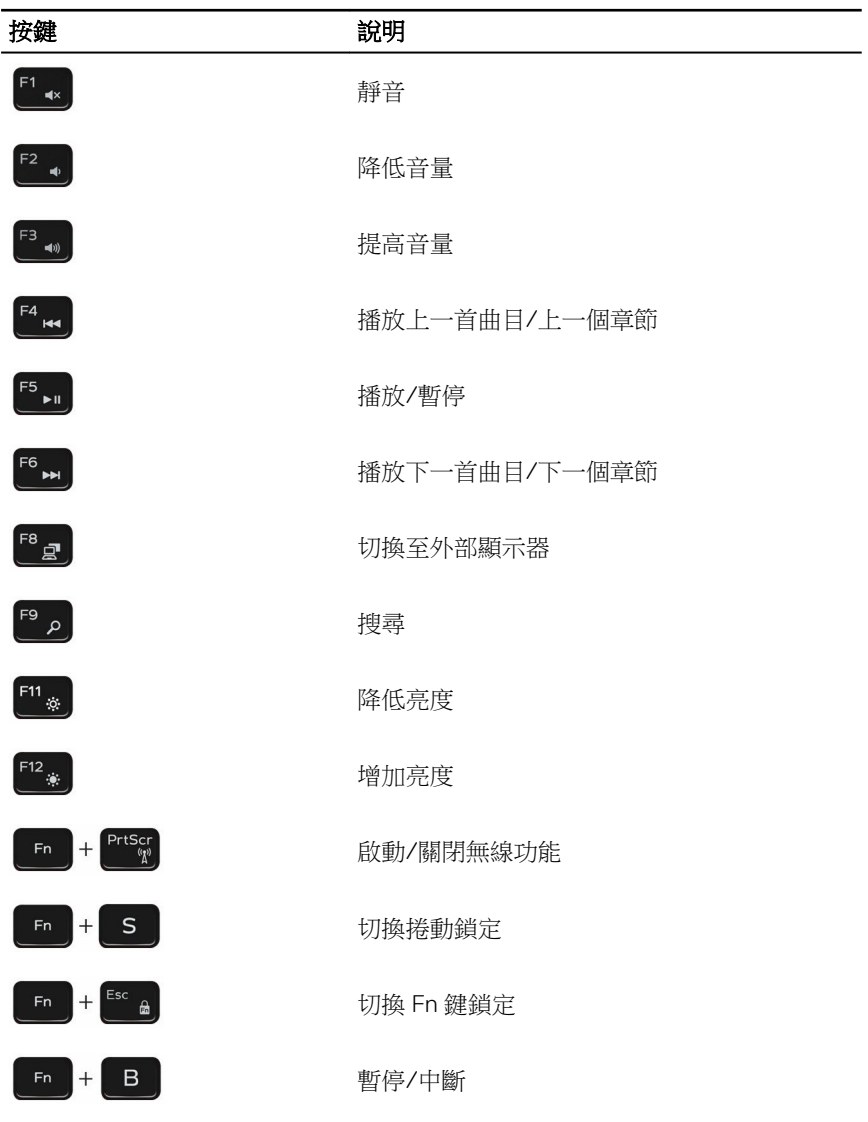

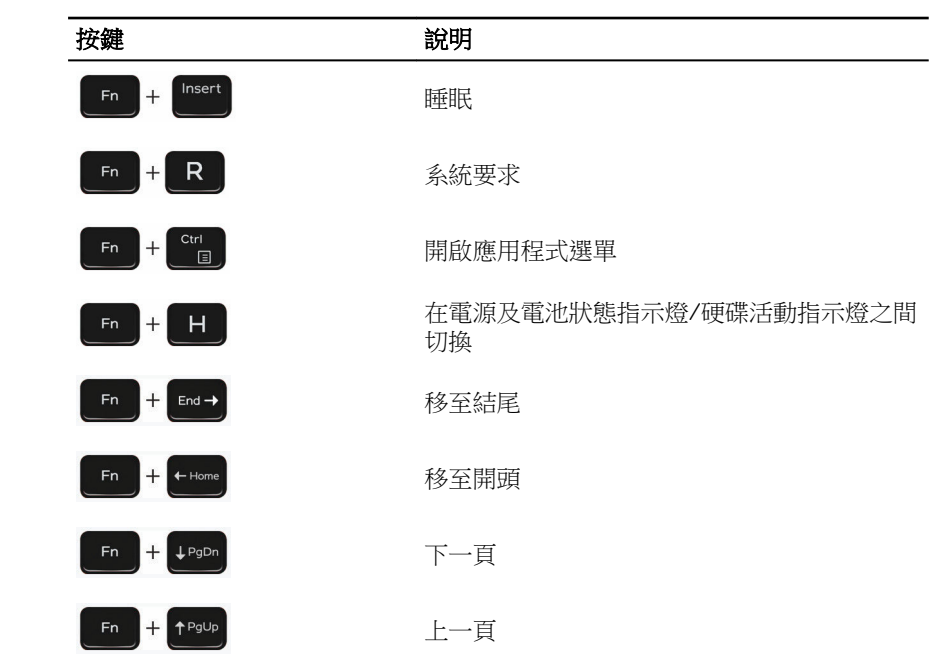

**DEL** 

# <span id="page-20-0"></span>獲得幫助和聯絡 Dell 公司

### 自助資源

您可以透過下列自助資源取得 Dell 產品和服務的資訊和協助。

有關 Dell 產品和服務的資訊 [www.dell.com](HTTP://WWW.DELL.COM/) DELL 說明和支援應用程式

「新手上路」應用程式

**DØ** 

故障排除資訊、使用手冊、設定指示、 產品規格、技術說明部落格、驅動程 式、軟體更新等資源

資料備份、診斷等。

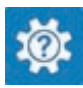

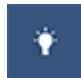

存取說明 在 Windows 搜尋,鍵入 Help and Support,然後按下 Enter 鍵。

作業系統的線上說明 www.dell.com/support/windows www.dell.com/support/linux

www.dell.com/support

瞭解您的作業系統、設定和使用電腦、 請前往 <u>www.dell.com/support/manuals</u> 參閱我和我的 *Dell*。

### 與 Dell 公司聯絡

若因銷售、技術支援或客戶服務問題要聯絡 Dell 公司,請參閱 [www.dell.com/](http://www.dell.com/contactdell) [contactdell](http://www.dell.com/contactdell)。

註: 服務的提供因國家/地區和產品而異,某些服務可能在您所在國家/地區 Ø 並未提供。

註: 如果無法連線網際網路,則可以在購買發票、包裝單、帳單或 Dell 產品 Ø 目錄中找到聯絡資訊。